## **別売品と組み合わせて使う**

### iPodの基本操作

iPod再生画面に、アルバムアートワークが表 示されるようになりました。

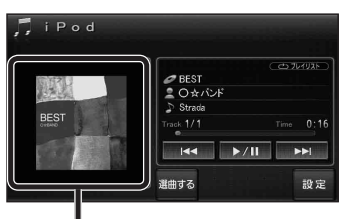

#### アルバムアートワーク

- アルバムアートワーク表示サイズは、iPod の仕様により異なります。
- 以下の場合は下記の画像が表示されます。
	- ・ 接続したiPod内にアルバム アートワークがない。
- ・ アルバムアートワーク取得中。
- ・ ナビゲーションでアルバム アートワークを表示できない iPodを接続している。(☞下記)

iPod/iPhone接続の最新情報については、 当社サイトにてご確認ください。

#### お知らせ

- iPodは、音声データの再生およびアルバム アートワークの表示が可能です。画像・映像 の表示はできません。
- iPod classic、iPod nano (第3世代)は、ナビ ゲーションと接続してもアルバムアートワーク を表示できません。

#### ETC車載器と接続して使う

- 別売のETC車載器(CY-ET909KDZなど)を 接続している場合、有効期限が切れたETCカー ドが挿入されたら、「ETCカードの有効期限を お確かめください」と音声と画面表示でお知ら せするようになりました。
- 有効期限が切れたETCカードを挿入したま まナビゲーションの電源を入れたときも、 有効期限切れのお知らせをします。

# iPodを再生する 別売品と組み合わせて使う 利用に応じた設定に変える

#### 他モード時の案内

オーディオ画面表示中に、ルートの音声案内 に加え拡大図の割り込みもできるようになり ました。

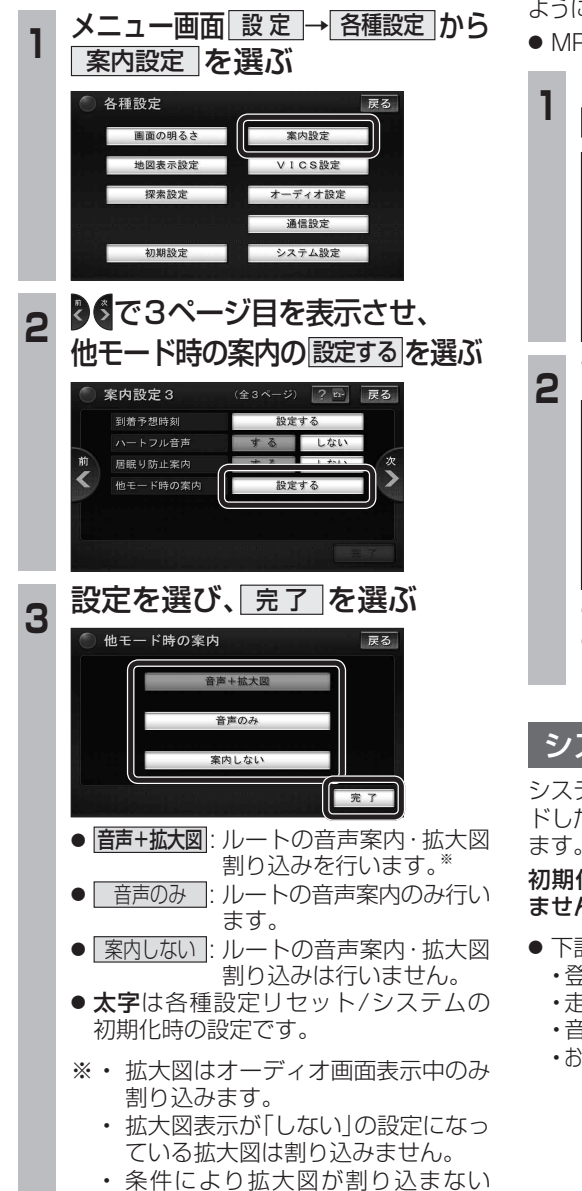

### 圧縮オーディオ高域補完

HDD MUSIC、MUSIC Stylist、iPod、SD-Audio、 BLUETOOTH Audioのときに、圧縮音源が失った 高域信号を補完し、原音に近い音質で再生できる ようになりました。

● MP3/WMAには効果がありません。

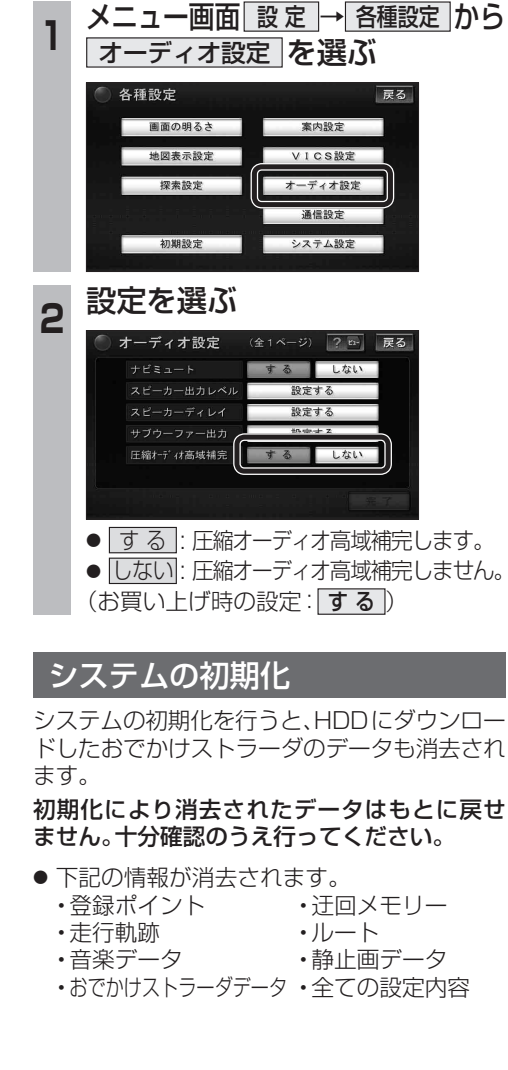

別

売  $\dddot{\mathbf{a}}$